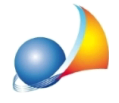

## **Incasodisuccessioneconsoliterreninonedificabilidivaloresuperiorea10.000 euro,ilmodulodicontrolloversione2.0.1segnalal'errore:"QuadroEFModulo1- EF1-Valorecomplessivoopro-quotaimmobiliassoggettatiadimposta proporzionale-Imposta-Ilvaloredell'impostanoncorrispondealvalorecalcolato** Valore dichiarato: 287 (esempio) Valore corretto: 200". Come posso risolvere?

Si tratta di un bug della nuova versione del software dell'Agenzia delle Entrate, già segnalato al competente ufficio, che in data 19/11 u.s. ci ha confermato che è un errore di calcolo presente nel software di controllo distribuito ufficialmente con Desktop Telematico.

## Per ovviare al problema è necessario validare il file direttamente da DE.A.S.

E' infatti disponibile una versione *speciale* del modulo di controllo (che riporta ancora la versione 2.0.1, sebbene sia stato aggiornato) che è disponibile dall'interno di DE.A.S. a partire dalla versione 2.19e.

Nota: il medesimo problema si riscontra in alcuni casi in cui il modulo di controllo non effettua correttamente gli arrotondamenti, ad esempio nel caso di imposta pari a € 238,50 (DE.A.S. arrotonda correttamente a € 239 mentre il modulo di controllo si aspetta € 238)

Solo nei casi in cui non si possa validare il file dall'interno di DE.A.S., è possibile utilizzare il modulo di controllo esterno, disponibile al link:

<http://jws.agenziaentrate.it/jws/registro/2013/ControlliSUC13.jnlp>

Quelle che seguono sono istruzioni da adottarsi esclusivamente in caso di utilizzo del link soprariportato, non necessarie se si utilizza DE.A.S.

Ilfiledacontrollareènormalmentesalvatonellacartella*c:\geonet\deas2\telematico*edha estensione.suc (es. GRBGPP04P01M158W\_SUC13.suc)

Il file controllato, che sarà quello da autenticare successivamente, avrà estensione .dcm

Attenzione: perché venga creato il file.dcm da autenticare è necessario selezionare l'opzione "Controllo e creazione del file contenente i soli documenti conformi"

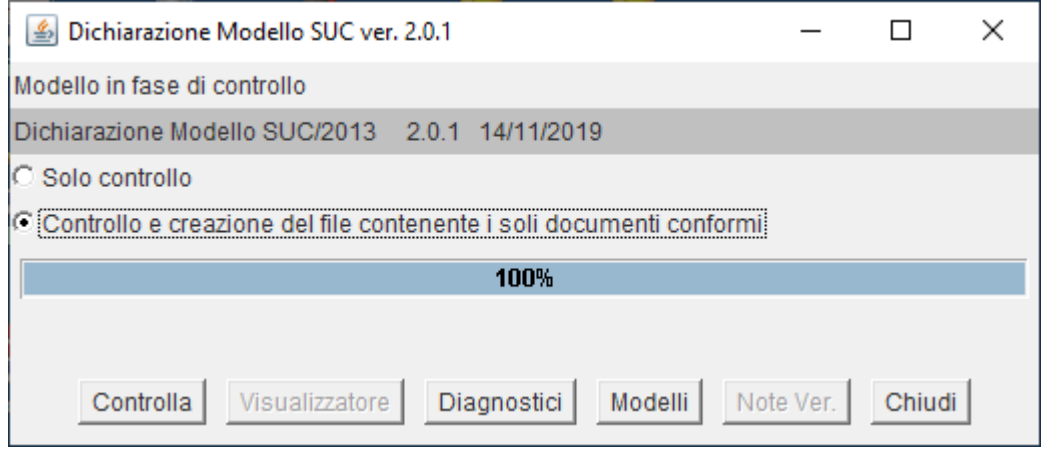

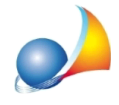

Prima di autenticare il file è necessario chiudere il modulo di controllo (in alcuni sistemi, fino a quel momento, può sembrare che il file abbia dimensioni pari a zero).

Nel caso si riscontrassero problemi con il modulo di controllo esterno, fare riferimento alla relativa scheda tecnica